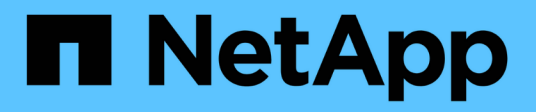

# **Configurar hosts**

E-Series Systems

NetApp July 26, 2024

This PDF was generated from https://docs.netapp.com/es-es/e-series/vcenter-plugin/vc-olh-host-creationoverview.html on July 26, 2024. Always check docs.netapp.com for the latest.

# **Tabla de contenidos**

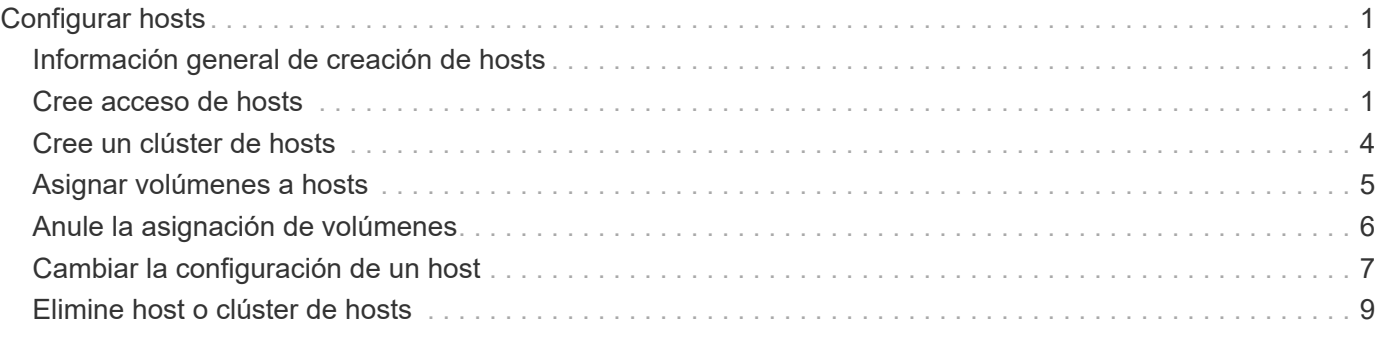

# <span id="page-2-0"></span>**Configurar hosts**

## <span id="page-2-1"></span>**Información general de creación de hosts**

Para gestionar el almacenamiento con el complemento de almacenamiento para vCenter, debe detectar o definir cada host de la red. Un host es un servidor que envía I/o a un volumen de una cabina de almacenamiento.

### **Creación manual de hosts**

La creación de un host es uno de los pasos necesarios para indicar a la cabina de almacenamiento qué hosts están conectados a ella y para permitir el acceso de I/o a los volúmenes. Un host se puede crear manualmente.

• **Manual** — durante la creación manual de host, usted asocia identificadores de puerto de host seleccionándolos de una lista o introduciéndolos manualmente. Después de crear un host, puede asignar volúmenes a él o añadirlo a un clúster de hosts si el objetivo es compartir el acceso a los volúmenes.

### **Cómo se asignan volúmenes**

Para que un host envíe I/o a un volumen, se debe asignar el volumen. Es posible seleccionar un host o un clúster de hosts cuando se crea un volumen, o asignar un volumen a un host o clúster de hosts más adelante. Un clúster de hosts es un grupo de hosts. Se crea un clúster de hosts para facilitar la asignación de los mismos volúmenes en varios hosts.

La asignación de volúmenes a hosts es flexible y permite satisfacer necesidades de almacenamiento específicas.

- **Host autónomo, no parte de un cluster host** puede asignar un volumen a un host individual. Un solo host puede acceder al volumen.
- **Clúster de host** puede asignar un volumen a un clúster de hosts. Todos los hosts del clúster de hosts pueden acceder al volumen.
- **Host dentro de un cluster host** puede asignar un volumen a un host individual que forma parte de un cluster de host. Aunque el host forma parte de un clúster de hosts, solo el host individual puede acceder al volumen y no ningún otro host del clúster de hosts.

Cuando se crean volúmenes, se asignan automáticamente números de unidad lógica (LUN). Los LUN actúan como dirección entre el host y la controladora durante las operaciones de I/O. Es posible cambiar el LUN después de crear un volumen.

## <span id="page-2-2"></span>**Cree acceso de hosts**

Para gestionar el almacenamiento con el complemento de almacenamiento para vCenter, debe detectar o definir cada host de la red.

#### **Acerca de esta tarea**

Al crear un host, se deben definir los parámetros de host para proporcionar conexión a la cabina de almacenamiento y acceso de I/o a los volúmenes.

Al crear un host, tenga en cuenta las siguientes directrices:

- Se deben definir los puertos identificadores de host que están asociados con el host.
- Asegúrese de proporcionar el mismo nombre que el nombre de sistema del host asignado.
- Esta operación no funciona si el nombre que eligió ya está en uso.
- La longitud del nombre no puede ser mayor de 30 caracteres.

#### **Pasos**

- 1. En la página gestionar, seleccione la cabina de almacenamiento con la conexión del host.
- 2. Seleccione MENU:Provisioning[Configure hosts].

Se abre la página Configurar hosts.

3. Haga clic en MENU:Create[Host].

Se muestra el cuadro de diálogo Crear host.

4. Seleccione la configuración del host que corresponda.

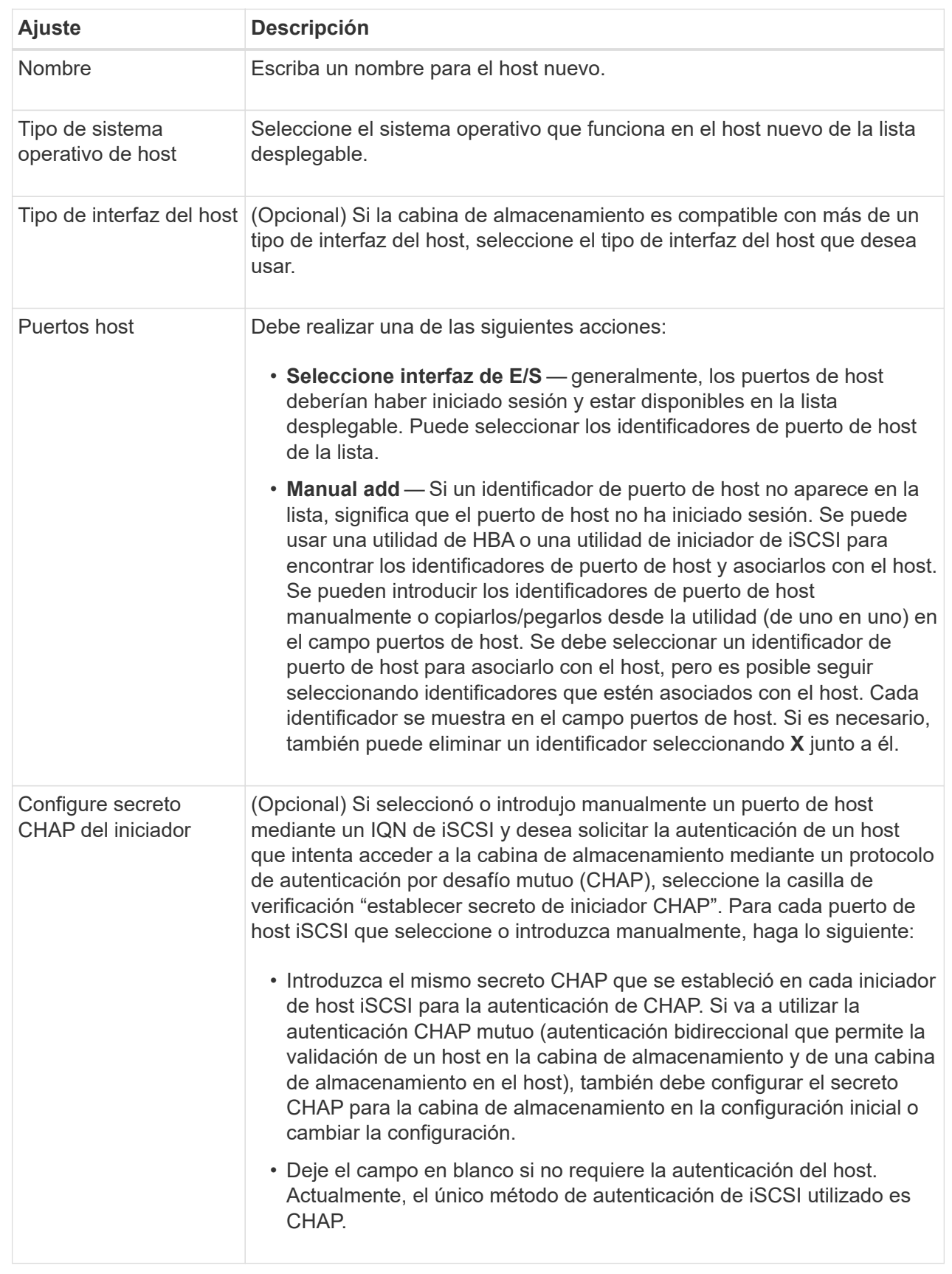

### 5. Haga clic en **Crear**.

6. Si necesita actualizar la información del host, seleccione el host en la tabla y haga clic en **Ver/editar configuración**.

#### **Resultado**

Una vez que el host se creó correctamente, el sistema crea un nombre predeterminado para cada puerto de host configurado para el host (etiqueta de usuario). El alias predeterminado es <Hostname\_Port Number>. Por ejemplo, el alias predeterminado para el primer puerto creado para la IPT del host es IPT\_1.

#### **Después de terminar**

Es necesario asignar un volumen a un host para que se pueda usar en operaciones de I/O. Vaya a. ["Asignar](#page-6-0) [volúmenes a hosts"](#page-6-0).

### <span id="page-5-0"></span>**Cree un clúster de hosts**

Cuando dos o más hosts requieren acceso de I/o a los mismos volúmenes, es posible crear un clúster de hosts.

#### **Acerca de esta tarea**

Tenga en cuenta estas directrices al crear un clúster de hosts:

- Esta operación no comienza a menos que haya dos o más hosts disponibles para crear el clúster.
- Los hosts de los clústeres de hosts pueden tener sistemas operativos diferentes (heterogéneos).
- Los hosts NVMe en clústeres de hosts no se pueden combinar con hosts que no son NVMe.
- Para crear un volumen que tenga habilitada la función Garantía de datos (DA), la conexión de host que se planea usar debe admitir DA.

Si alguna de las conexiones de host de las controladoras de la cabina de almacenamiento no admite DA, los hosts asociados no podrán acceder a los datos de los volúmenes con la función DA habilitada.

- Esta operación no funciona si el nombre que eligió ya está en uso.
- La longitud del nombre no puede ser mayor de 30 caracteres.

#### **Pasos**

- 1. En la página gestionar, seleccione la cabina de almacenamiento con la conexión del host.
- 2. Seleccione MENU:Provisioning[Configure hosts].

Se abre la página Configurar hosts.

3. Seleccione MENU:Create[Host cluster].

Se muestra el cuadro de diálogo Crear clúster de hosts.

4. Seleccione la configuración del clúster de hosts que corresponda.

![](_page_5_Picture_180.jpeg)

5. Haga clic en **Crear**.

Si los hosts seleccionados están conectados a los tipos de interfaz que tienen distintas funcionalidades de Data Assurance (DA), se muestra un cuadro de diálogo con el mensaje de que DA no estará disponible en el clúster de hosts. Esta falta de disponibilidad evita que los volúmenes con la función DA habilitada se añadan al clúster de hosts. Seleccione **Sí** para continuar o **no** para cancelar.

DA mejora la integridad de los datos en todo el sistema de almacenamiento. DA permite a la cabina de almacenamiento comprobar si se producen errores cuando se transfieren datos entre hosts y unidades. El uso DE DA en el volumen nuevo garantiza la detección de cualquier error.

#### **Resultado**

El nuevo clúster de hosts se muestra en la tabla con los hosts asignados en las filas de abajo.

#### **Después de terminar**

Se debe asignar un volumen a un clúster de hosts para poder usarlo en operaciones de I/O. Vaya a. ["Asignar](#page-6-0) [volúmenes a hosts"](#page-6-0).

## <span id="page-6-0"></span>**Asignar volúmenes a hosts**

Se debe asignar un volumen a un host o un clúster de hosts para poder usarlo con operaciones de I/O.

#### **Antes de empezar**

Tenga en cuenta estas directrices al asignar volúmenes a hosts:

- Es posible asignar un volumen a un solo host o clúster de hosts al mismo tiempo.
- Los volúmenes asignados se comparten entre controladoras de la cabina de almacenamiento.
- El host o un clúster de hosts no pueden usar el mismo número de unidad lógica (LUN) dos veces para acceder a un volumen. Se debe usar un LUN único.
- En el caso de los grupos de volúmenes nuevos, si espera hasta que se crean e inicializan todos los volúmenes antes de asignarles un host, se reduce el tiempo de inicialización del volumen. Tenga en cuenta que, una vez asignado un volumen asociado con el grupo de volúmenes, todos los volúmenes revertirán a la inicialización más lenta.

#### **Acerca de esta tarea**

Una asignación de volumen otorga acceso a un host o un clúster de hosts al volumen en una cabina de almacenamiento.

Todos los volúmenes sin asignar se muestran durante esta tarea, pero las funciones para hosts con o sin Data Assurance (DA) se aplican de la siguiente manera:

- Para un host compatible con DA, es posible seleccionar volúmenes con o sin LA función DA habilitada.
- Para un host no compatible con DA, si selecciona un volumen con la función DA habilitada, una advertencia indica que el sistema debe desactivar automáticamente DA antes de asignar el volumen al host.

La asignación de un volumen falla en las siguientes condiciones:

• Todos los volúmenes están asignados.

- El volumen ya está asignado a otro host o clúster de hosts. La capacidad para asignar un volumen no está disponible debido a las siguientes condiciones:
- No existen hosts ni clústeres de hosts válidos.
- No se definieron identificadores de puertos para el host.
- Se definieron todas las asignaciones de volúmenes.

#### **Pasos**

- 1. En la página gestionar, seleccione la cabina de almacenamiento con la conexión del host.
- 2. Seleccione MENU:Provisioning[Configure hosts].

Se abre la página Configurar hosts.

3. Seleccione el host o clúster de hosts al que desea asignar volúmenes y, a continuación, haga clic en **asignar volúmenes**.

Se muestra un cuadro de diálogo que enumera todos los volúmenes que pueden asignarse. Es posible seleccionar cualquiera de las columnas o escribir un elemento en el cuadro Filtrar para facilitar la búsqueda de volúmenes en particular.

- 4. Seleccione la casilla de comprobación ubicada junto a cada volumen que desea asignar, o bien seleccione la casilla de comprobación en el encabezado de la tabla para seleccionar todos los volúmenes.
- 5. Haga clic en **asignar** para completar la operación.

#### **Resultados**

Después de asignar correctamente uno o varios volúmenes a un host o un clúster de hosts, el sistema realiza las siguientes acciones:

- El volumen asignado recibe el próximo número de unidad lógica disponible. El host utiliza el número de unidad lógica para acceder al volumen.
- El nombre del volumen proporcionado por el usuario aparece en los listados de volúmenes asociados al host. Si corresponde, el volumen de acceso configurado de fábrica también aparece en los listados de volúmenes asociados al host.

## <span id="page-7-0"></span>**Anule la asignación de volúmenes**

Si ya no necesita acceso de I/o a un volumen, es posible anular la asignación de este recurso desde el host o clúster de hosts.

#### **Acerca de esta tarea**

Recuerde estas directrices cuando anule la asignación de un volumen:

- Si va a eliminar el último volumen asignado de un clúster de hosts, y el clúster de hosts también tiene hosts con volúmenes específicos asignados, asegúrese de eliminar o mover tales asignaciones antes de eliminar la última asignación para el clúster de hosts.
- Si se asignan un clúster de hosts, un host o un puerto de host a un volumen que está registrado en el sistema operativo, se debe borrar este registro para poder eliminar estos nodos.

#### **Pasos**

1. En la página gestionar, seleccione la cabina de almacenamiento con la conexión del host.

2. Seleccione MENU:Provisioning[Configure hosts].

Se abre la página Configurar hosts.

3. Seleccione el host o clúster de hosts que desea editar y, a continuación, haga clic en **Anular asignación de volúmenes**.

Se muestra un cuadro de diálogo que muestra todos los volúmenes asignados actualmente.

- 4. Seleccione la casilla de comprobación junto a cada volumen cuya asignación desee anular o seleccione la casilla de comprobación en el encabezado de la tabla para seleccionar todos los volúmenes.
- 5. Haga clic en **Anular asignación**.

#### **Resultados**

- Los volúmenes para los cuales se anuló la asignación están disponibles para una nueva asignación.
- El sistema operativo del host sigue reconociendo el volumen hasta que se configuran los cambios en el host.

### <span id="page-8-0"></span>**Cambiar la configuración de un host**

Es posible modificar el nombre, el tipo de sistema operativo del host y los clústeres de hosts asociados de un host o clúster de hosts.

#### **Pasos**

- 1. En la página gestionar, seleccione la cabina de almacenamiento con la conexión del host.
- 2. Seleccione MENU:Provisioning[Configure hosts].

Se abre la página Configurar hosts.

3. Seleccione el host que desea editar y, a continuación, haga clic en **Ver/editar configuración**.

Se muestra un cuadro de diálogo en el que se proporciona la configuración actual de los hosts.

4. Para cambiar las propiedades del host, asegúrese de que la ficha **Propiedades** está seleccionada y, a continuación, cambie la configuración según corresponda.

![](_page_9_Picture_75.jpeg)

5. Para cambiar la configuración del puerto, haga clic en la ficha **puertos de host** y cambie la configuración según corresponda.

![](_page_10_Picture_157.jpeg)

6. Haga clic en **Guardar**.

## <span id="page-10-0"></span>**Elimine host o clúster de hosts**

Es posible quitar un host o un clúster de hosts para que los volúmenes ya no estén asociados con ese host.

#### **Acerca de esta tarea**

Tenga en cuenta lo siguiente al eliminar un host o un clúster de hosts:

- Se eliminan todas las asignaciones de volúmenes específicas, y los volúmenes asociados están disponibles para una nueva asignación.
- Si el host forma parte de un clúster de hosts que posee sus propias asignaciones específicas, el clúster de

hosts no se ve afectado. Sin embargo, si el host forma parte de un clúster de hosts que no tiene ninguna otra asignación, el clúster de hosts y todos los demás hosts o identificadores de puertos de hosts asociados heredan las asignaciones predeterminadas.

• Todos los identificadores de puertos de hosts que se asociaron con el host quedan sin definir.

#### **Pasos**

- 1. En la página gestionar, seleccione la cabina de almacenamiento con la conexión del host.
- 2. Seleccione MENU:Provisioning[Configure hosts].

Se abre la página Configurar hosts.

3. Seleccione el host o clúster de hosts que desea eliminar y, a continuación, haga clic en **Eliminar**.

Se muestra un cuadro de diálogo de confirmación.

4. Confirme que desea realizar la operación y, a continuación, haga clic en **Eliminar**.

#### **Resultados**

Si eliminó un host, el sistema realiza las siguientes acciones:

- Elimina el host y, si corresponde, lo elimina del clúster de hosts.
- Elimina el acceso a todos los volúmenes asignados.
- Vuelve a colocar los volúmenes asociados en el estado Unassigned.
- Vuelve a colocar todos los identificadores de puerto de host asociados con el host en el estado Unassociated. Si eliminó un clúster de hosts, el sistema realiza las siguientes acciones:
	- Elimina el clúster de hosts y sus hosts asociados (si los hubiera).
	- Elimina el acceso a todos los volúmenes asignados.
	- Vuelve a colocar los volúmenes asociados en el estado Unassigned.
	- Vuelve a colocar todos los identificadores de puerto de host asociados con los hosts en un estado sin asociación.

#### **Información de copyright**

Copyright © 2024 NetApp, Inc. Todos los derechos reservados. Imprimido en EE. UU. No se puede reproducir este documento protegido por copyright ni parte del mismo de ninguna forma ni por ningún medio (gráfico, electrónico o mecánico, incluidas fotocopias, grabaciones o almacenamiento en un sistema de recuperación electrónico) sin la autorización previa y por escrito del propietario del copyright.

El software derivado del material de NetApp con copyright está sujeto a la siguiente licencia y exención de responsabilidad:

ESTE SOFTWARE LO PROPORCIONA NETAPP «TAL CUAL» Y SIN NINGUNA GARANTÍA EXPRESA O IMPLÍCITA, INCLUYENDO, SIN LIMITAR, LAS GARANTÍAS IMPLÍCITAS DE COMERCIALIZACIÓN O IDONEIDAD PARA UN FIN CONCRETO, CUYA RESPONSABILIDAD QUEDA EXIMIDA POR EL PRESENTE DOCUMENTO. EN NINGÚN CASO NETAPP SERÁ RESPONSABLE DE NINGÚN DAÑO DIRECTO, INDIRECTO, ESPECIAL, EJEMPLAR O RESULTANTE (INCLUYENDO, ENTRE OTROS, LA OBTENCIÓN DE BIENES O SERVICIOS SUSTITUTIVOS, PÉRDIDA DE USO, DE DATOS O DE BENEFICIOS, O INTERRUPCIÓN DE LA ACTIVIDAD EMPRESARIAL) CUALQUIERA SEA EL MODO EN EL QUE SE PRODUJERON Y LA TEORÍA DE RESPONSABILIDAD QUE SE APLIQUE, YA SEA EN CONTRATO, RESPONSABILIDAD OBJETIVA O AGRAVIO (INCLUIDA LA NEGLIGENCIA U OTRO TIPO), QUE SURJAN DE ALGÚN MODO DEL USO DE ESTE SOFTWARE, INCLUSO SI HUBIEREN SIDO ADVERTIDOS DE LA POSIBILIDAD DE TALES DAÑOS.

NetApp se reserva el derecho de modificar cualquiera de los productos aquí descritos en cualquier momento y sin aviso previo. NetApp no asume ningún tipo de responsabilidad que surja del uso de los productos aquí descritos, excepto aquello expresamente acordado por escrito por parte de NetApp. El uso o adquisición de este producto no lleva implícita ninguna licencia con derechos de patente, de marcas comerciales o cualquier otro derecho de propiedad intelectual de NetApp.

Es posible que el producto que se describe en este manual esté protegido por una o más patentes de EE. UU., patentes extranjeras o solicitudes pendientes.

LEYENDA DE DERECHOS LIMITADOS: el uso, la copia o la divulgación por parte del gobierno están sujetos a las restricciones establecidas en el subpárrafo (b)(3) de los derechos de datos técnicos y productos no comerciales de DFARS 252.227-7013 (FEB de 2014) y FAR 52.227-19 (DIC de 2007).

Los datos aquí contenidos pertenecen a un producto comercial o servicio comercial (como se define en FAR 2.101) y son propiedad de NetApp, Inc. Todos los datos técnicos y el software informático de NetApp que se proporcionan en este Acuerdo tienen una naturaleza comercial y se han desarrollado exclusivamente con fondos privados. El Gobierno de EE. UU. tiene una licencia limitada, irrevocable, no exclusiva, no transferible, no sublicenciable y de alcance mundial para utilizar los Datos en relación con el contrato del Gobierno de los Estados Unidos bajo el cual se proporcionaron los Datos. Excepto que aquí se disponga lo contrario, los Datos no se pueden utilizar, desvelar, reproducir, modificar, interpretar o mostrar sin la previa aprobación por escrito de NetApp, Inc. Los derechos de licencia del Gobierno de los Estados Unidos de América y su Departamento de Defensa se limitan a los derechos identificados en la cláusula 252.227-7015(b) de la sección DFARS (FEB de 2014).

#### **Información de la marca comercial**

NETAPP, el logotipo de NETAPP y las marcas que constan en <http://www.netapp.com/TM>son marcas comerciales de NetApp, Inc. El resto de nombres de empresa y de producto pueden ser marcas comerciales de sus respectivos propietarios.